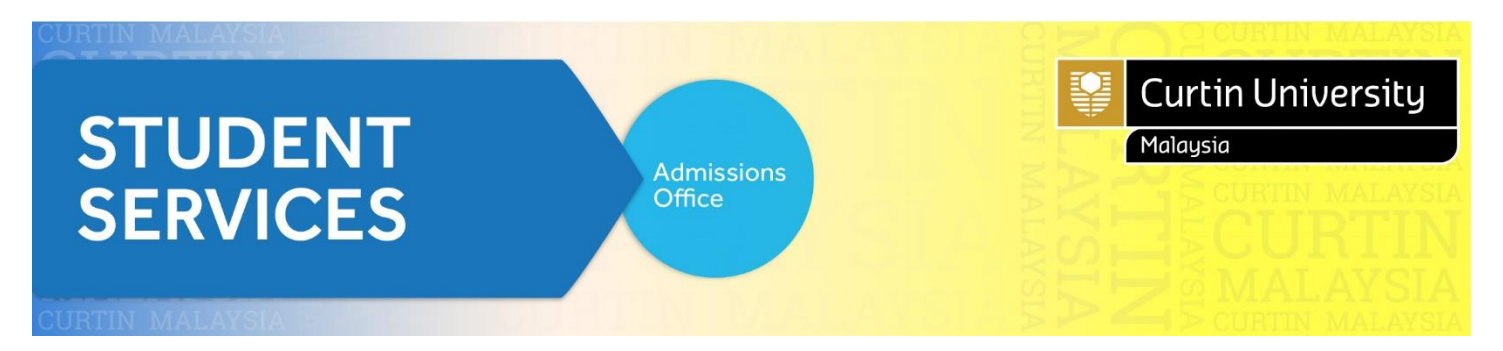

# **How to Apply (New Student)**

Go to Curtin University Malaysia website and click '**How to Apply**'. Please proceed to '**Apply Now**' Register and Apply.

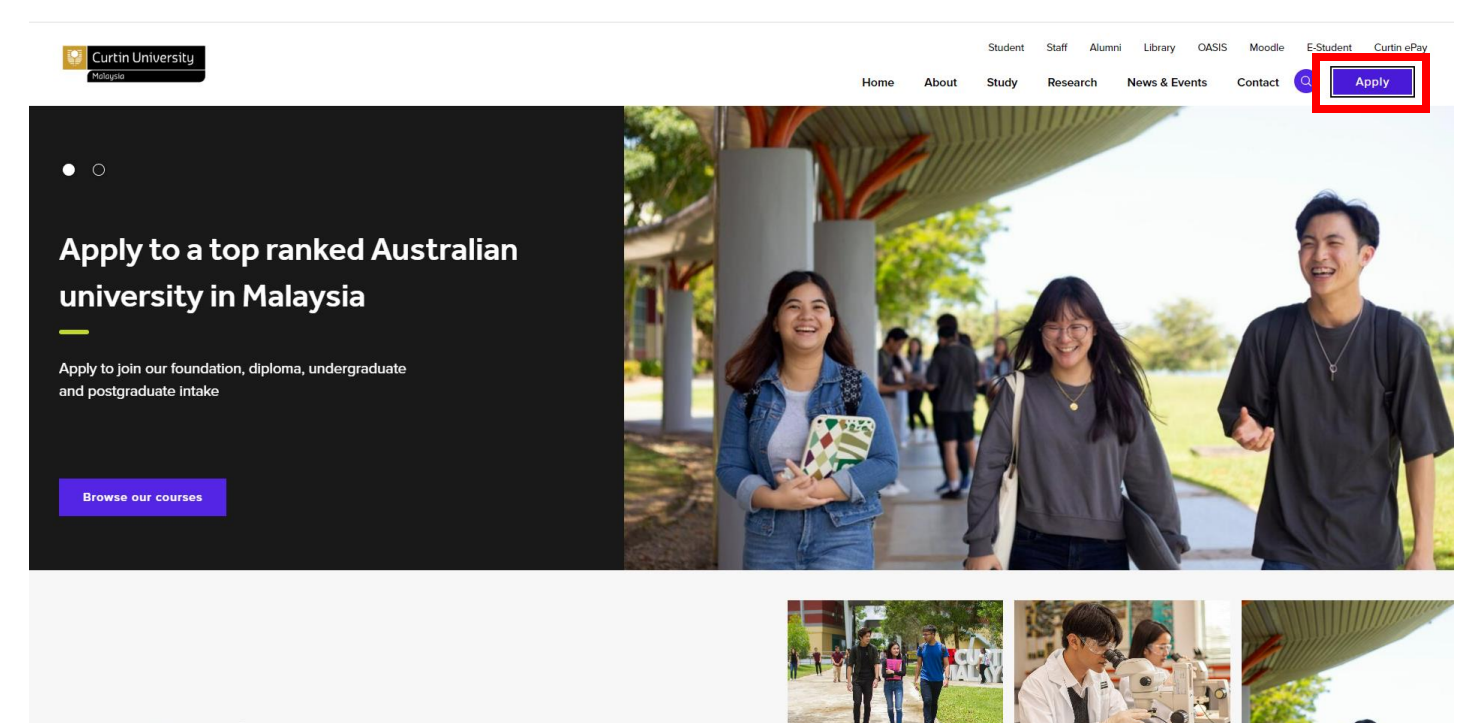

https://curtin.edu.my/study/applying/how-to-apply/

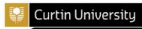

Apply via agent

How to apply

Admission requirements

Accept your offer

Admission or selection appeal

Credit for recognised learning<br>(Advanced standing)

**Readmission to terminated** course

Enquiry

# How to apply

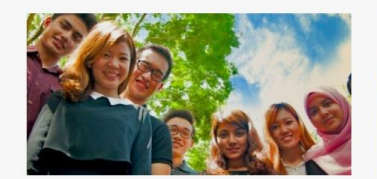

#### **Future student**

Applicable for those who has never been a student in Curtin Malaysia Campus or a transferring student from other Curtin Campuses.

If you're Malaysian or an international student looking to apply for one of our foundation, undergraduate or<br>postgraduate courses, please refer to our courses and their admission requirements before proceed with your application.

1) Check admission requirements

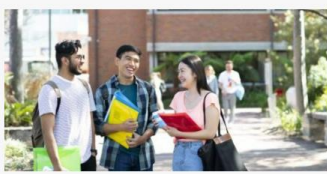

About

Study Res ırch

Home

#### **Current student**

Applicable for students still admitted or studying in Curtin Malaysia Campus, who would like to change course (not changing major), or progressing to degree program after completed Curtin Foundation program.

Guideline to apply for current student

Apply via eStudent

Student Staff Library OASIS Moodle E-Student Curtin ePay

Contact Q

Apply

News & Events

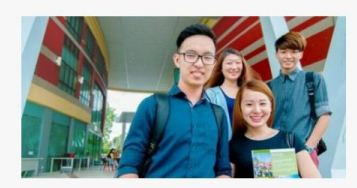

#### **Returning student**

Applicable for students who have applied before, studied in Curtin Malaysia Campus for a short period of time or deferred student:

Guideline to apply for returning student Apply via eStudent

### Click on '**Register and Apply**'

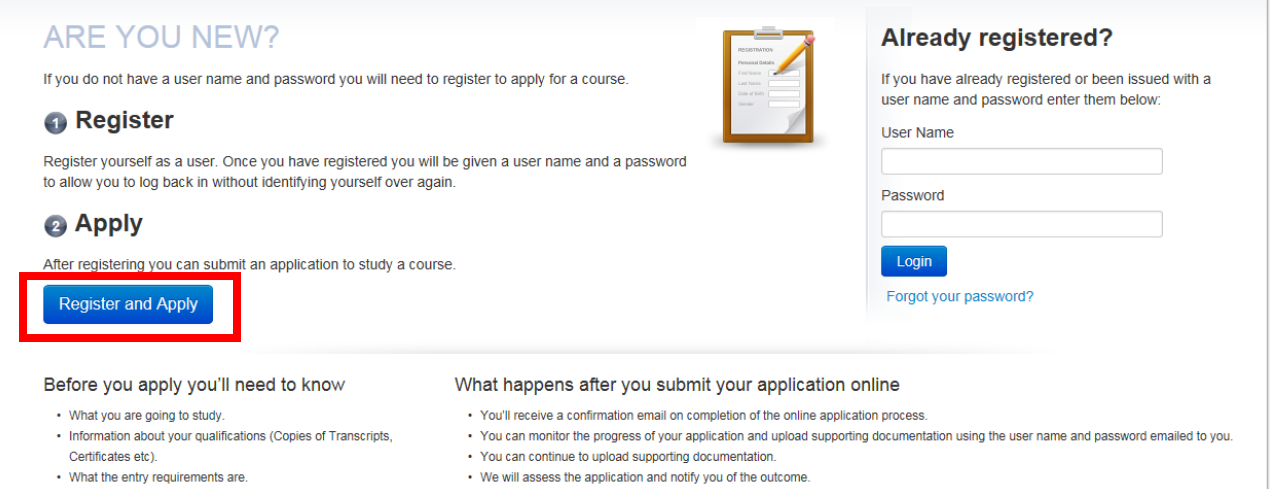

Powered by TechnologyOne

Privacy Terms of Use Contact Us

#### **Application Guideline:**

- 1. All section must be completed.
- 2. Please prepare these documents (softcopy) before you proceed with your online application:
- Copy of IC (both sides)
- Copy of SPM/O Level
- Copy of A Level/STPM/UEC/IB/SACE/WACE
- Copy of 1119 English/IELTS//TOEFL
- Copy of Completion Certificate/Award (Foundation/Diploma/Degree)
- Copy of Academic Transcripts (Foundation/Diploma/Degree)

For Postgraduate applicants, kindly include:

- Curriculum Vitae (CV) or Resume
- 3. Failure to provide the required documents may result in a delay in processing your application. The Admission Office will contact you if we require further information.
- 4. Applications will be processed within 3 working days from the date received. However, if you are applying for Credit for Recognised Learning (CRL), the assessment will take more than 3 working days.
- 5. You might be interested in:
	- [Admission Requirement](http://courses.curtin.edu.my/admission-requirements/?_ga=2.134678007.720001313.1505209526-1356949697.1419226088)
	- [Loans & Scholarship](http://scholarships.curtin.edu.my/?_ga=2.121185422.720001313.1505209526-1356949697.1419226088)
	- [Academic Calendar](http://current.curtin.edu.my/academic-calendar/)
	- [Accommodation](https://accommodation.curtin.edu.my/?_ga=2.168903329.1641485168.1644193205-1715843151.160799224288)
	- [Fee & Charges](http://fees.curtin.edu.my/?_ga=2.200345768.720001313.1505209526-1356949697.1419226088)

# **1. REGISTER**

1.1 Fill in your "Personal Details, Contact Details, Disability Details (if applicable), Citizenship and Residency Details, Terms and Conditions, History and Educational Background details".

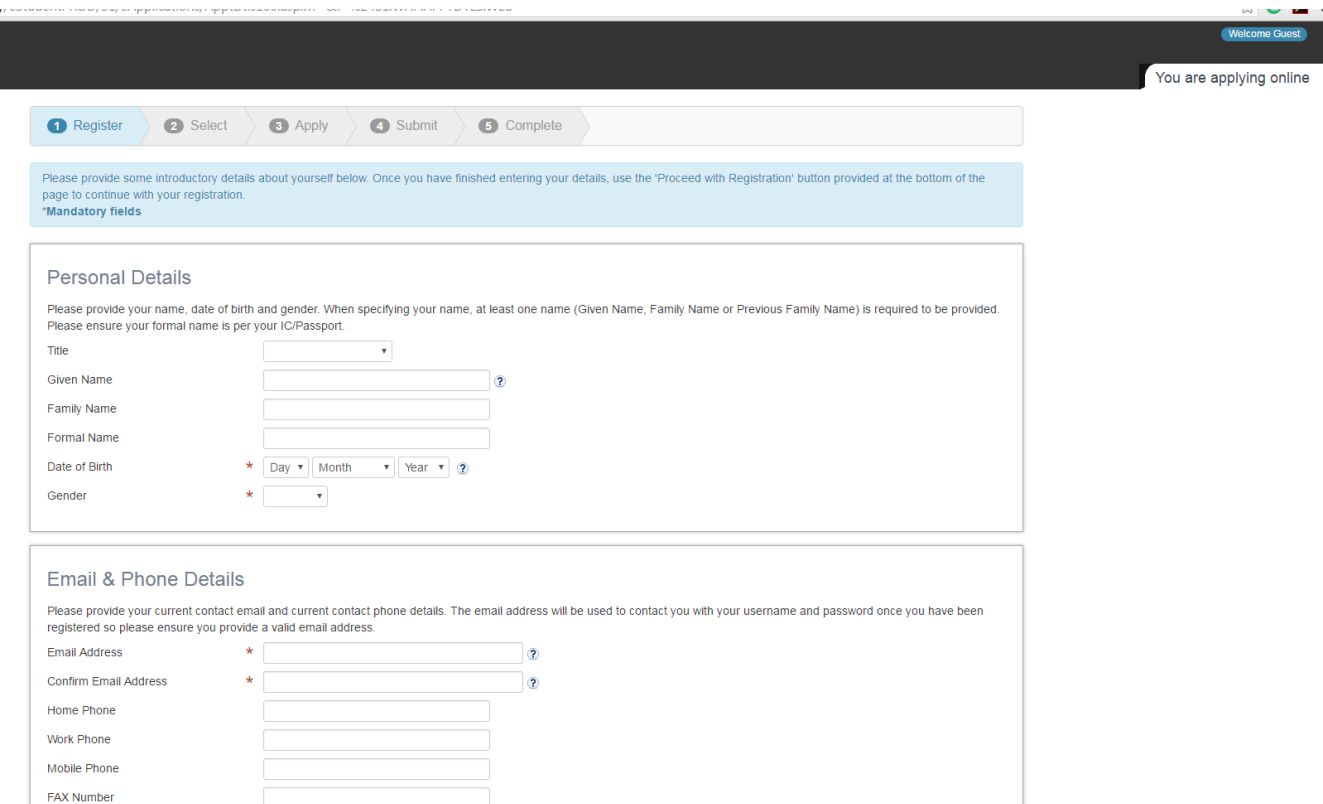

# **2. SELECT**

2.1 Search for your Courses [at Curtin Malaysia](http://courses.curtin.edu.my/) by clicking on '**Search**'.

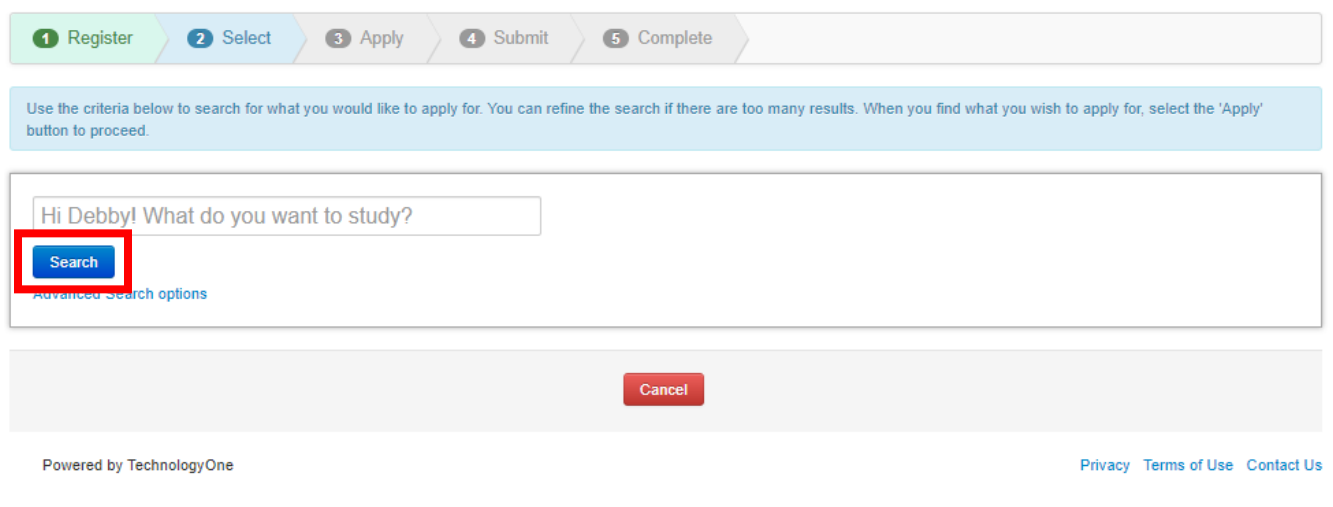

2.2 Select your preferred course (please ensure you select the correct "YEAR and STUDY PERIOD" and then click '**Apply**'.

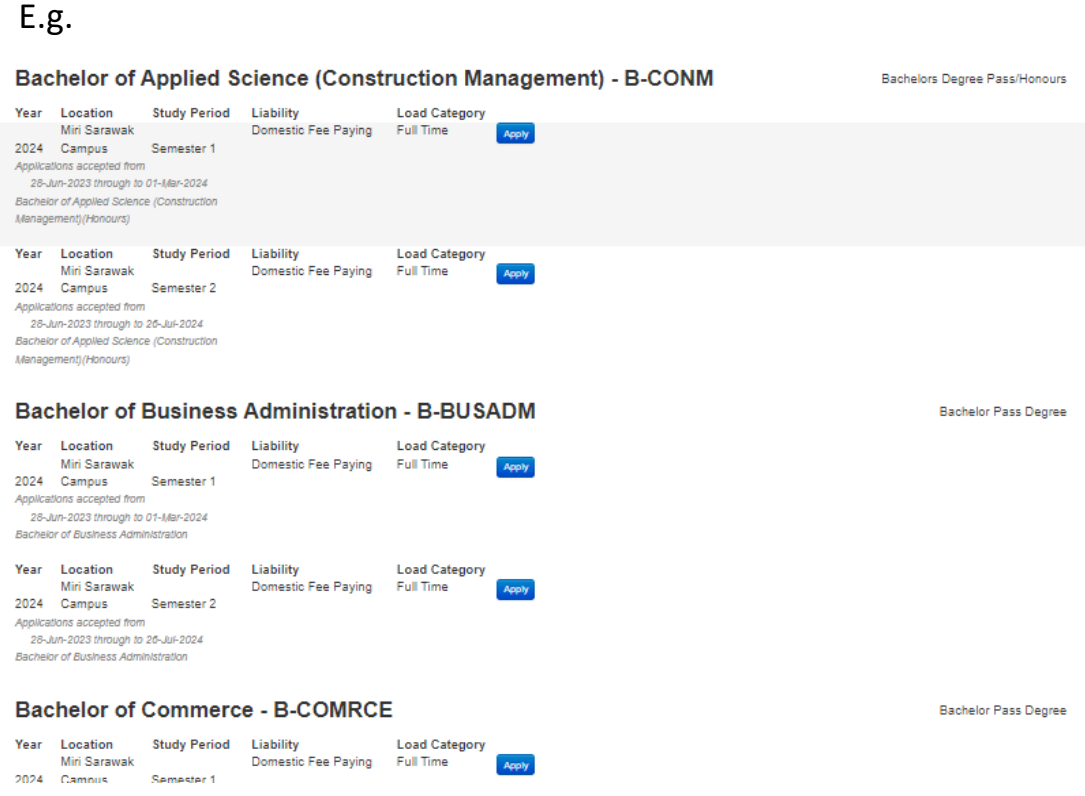

2.3 Check if you had chosen the right course then '**Proceed with Application**'

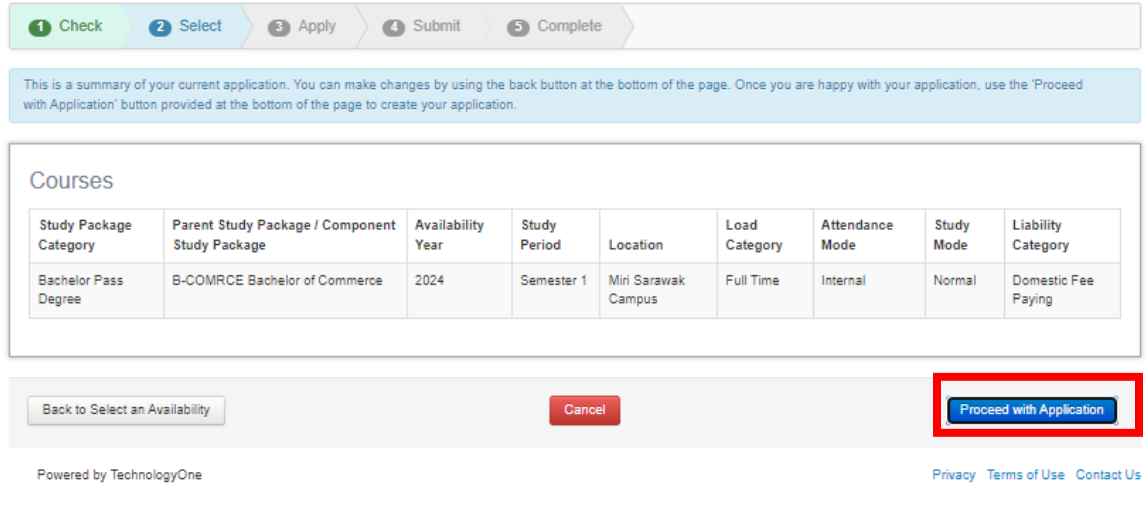

# **3. APPLY**

#### **3.0Application Requirements (Requirement 1-8)**

*Note: When applying online, all your supporting documentation must be provided in PDF format with a maximum file size per document of 10MB.*

#### 3.1 Requirement 1 - Malaysian Identity Card Number

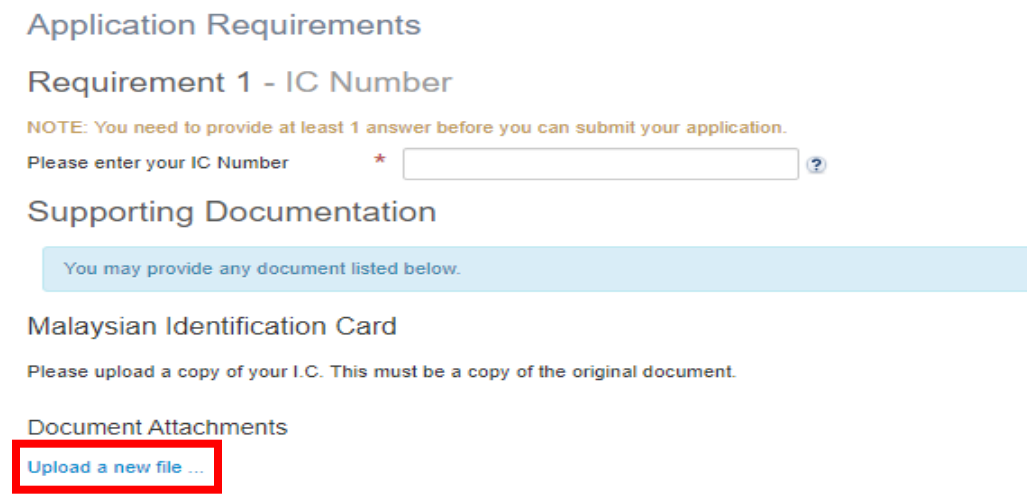

3.2 Requirement 2 (Agent Details (applicable to those who applied through agent)

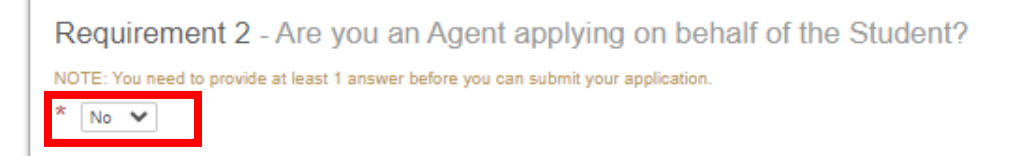

### 3.3 Requirement 3 (Select Major)

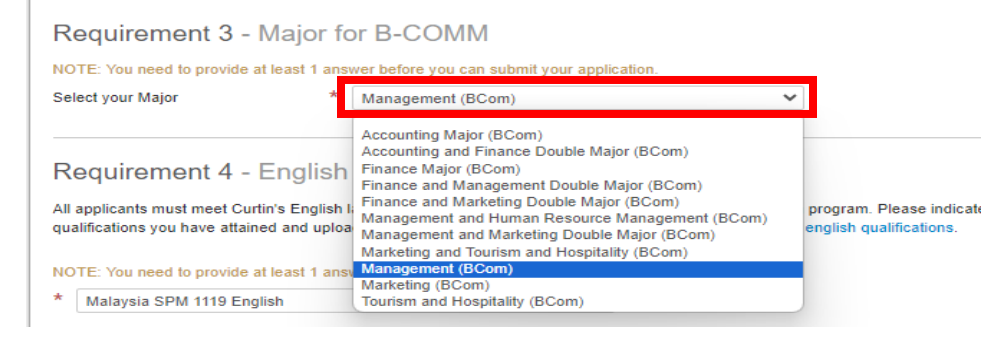

3.4 Requirement 4 (English Language Course (only applicable to those whose English does not meet [Curtin's English Language requirement](http://courses.curtin.edu.my/admission-requirements/english/))

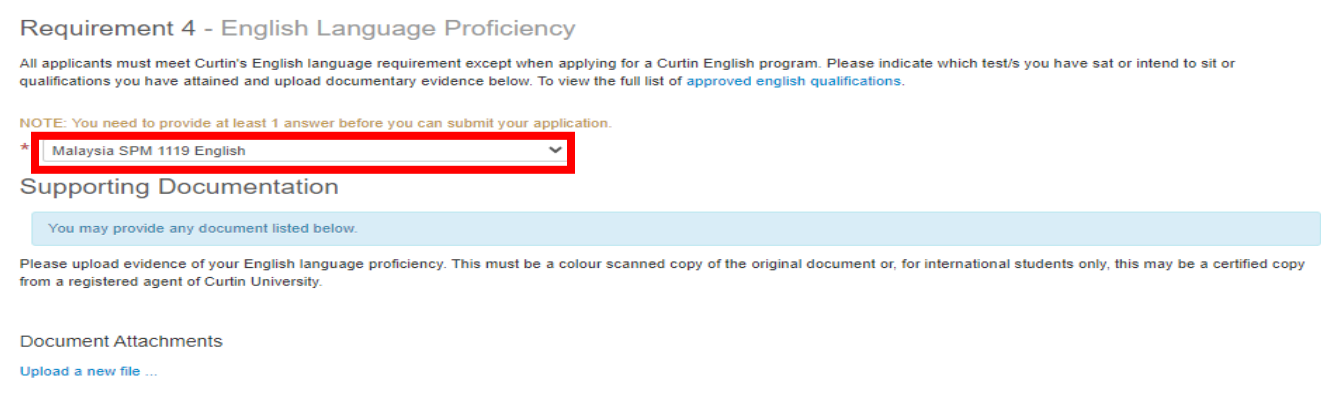

3.5 Requirement 5 (Academic Transcripts & Award Certificate) E.g. SPM with 1119 results, A-Level transcript, Foundation Transcripts and etc.

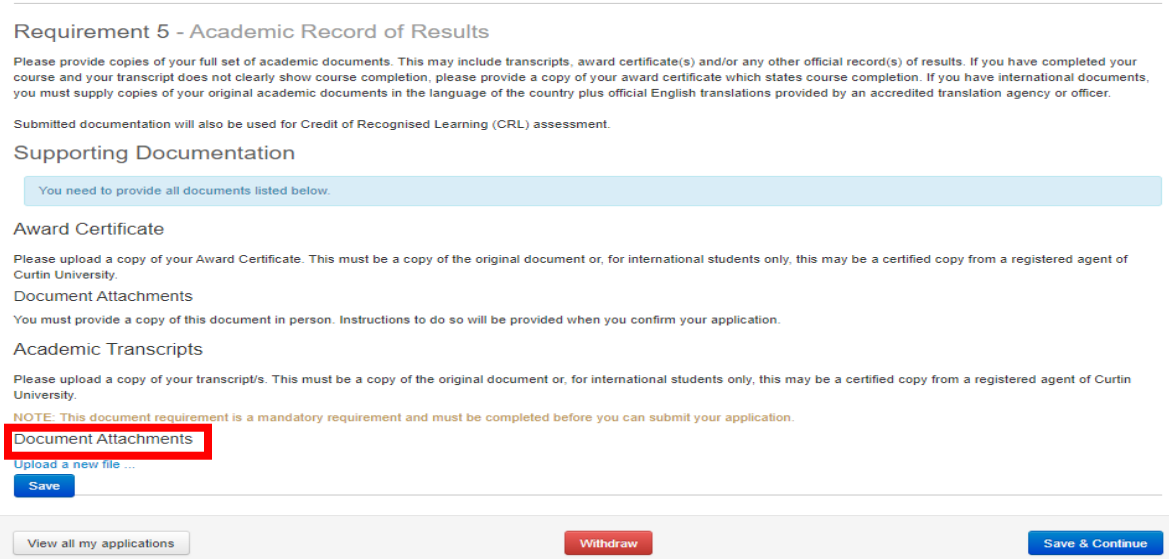

# 3.6 Requirement 6 – Next of Kin Details (compulsory to provide contact details)

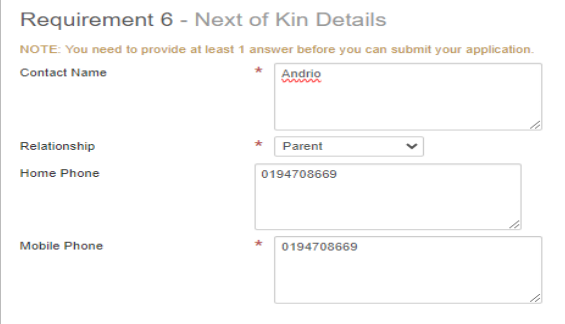

## 3.7 Requirement 7 – State of Origin

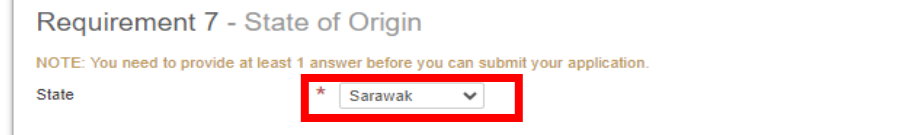

## 3.8 Requirement 8 – Race/Ethnicity

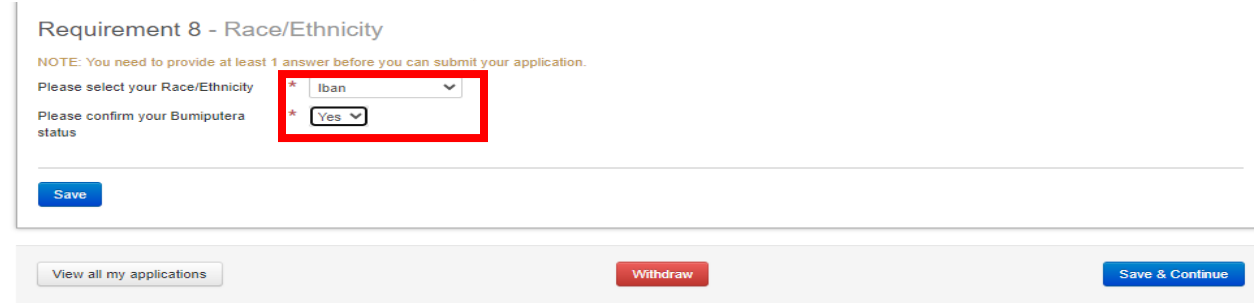

### **4. SUBMIT**

System will show you all the details that you have entered. You may re-enter and edit your personal details later.

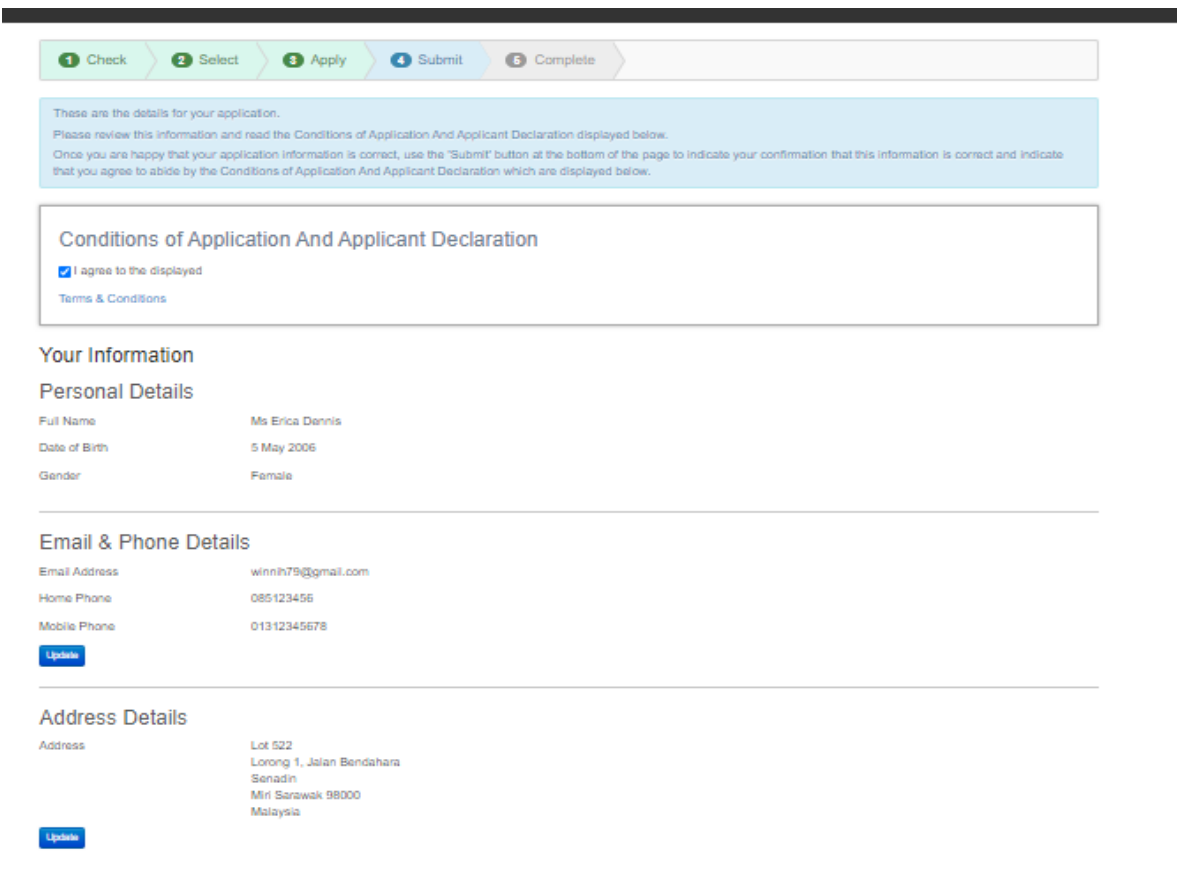

# **5. COMPLETE**

You will receive an email from admission center with your Curtin Student ID/Username and temporary password:-

Welcome to Curtin University Malaysia!

You have successfully registered to use Curtin's Online Application System (eApplication).

If you have received this email while you are still applying for a course, please continue with your application ensuring you submit the application once it is completed.

> Your Curtin Student ID is: 700021146 Your Temporary Password is: berokiMu54

**How to activate your eStudent account:**

- 1. Go to [eStudent](http://estudent.curtin.edu.my/eStudentProd/login.aspx?ReturnUrl=%2feStudentProd%2fdefault.aspx)
- 2. Enter your User Name and Password (**DO NOT copy paste**) and click Login
- 3. Follow the instructions on screen. You will need your Curtin ID (See above)

After activating your **eStudent** account you will be able to:

- View and update your application(s)
- Monitor the status of your application(s)
- Apply for another course and set a preference
- Accept an offer
- Request to update your personal details

#### **PLEASE NOTE:**

You have received this registration email which advises you of your Curtin Malaysia Student ID number. Your Curtin Student ID number will allow Curtin to easily identify your eApplication(s) for assessment. However, you are not currently a student until you receive and accept a formal Letter of Offer from Curtin University. Once your application has been assessed and you are eligible, a Letter of Offer will be sent to you via email.

If you need any assistance using [eStudent](http://estudent.curtin.edu.my/eStudentProd/login.aspx?ReturnUrl=%2feStudentProd%2fdefault.aspx) please feel welcome to contact [eStudentSupport](mailto:admission.centre@curtin.edu.my) .

Kind regards,

Curtin Malaysia Admissions Office

Your application has been sent to our system and we will assess it within 3 working days. We will inform you accordingly should the assessment take longer that the indicated time. If you have further enquiries, you may contact **Admissions Office** or call us at +60 85 630100 ext. 2568/2570.